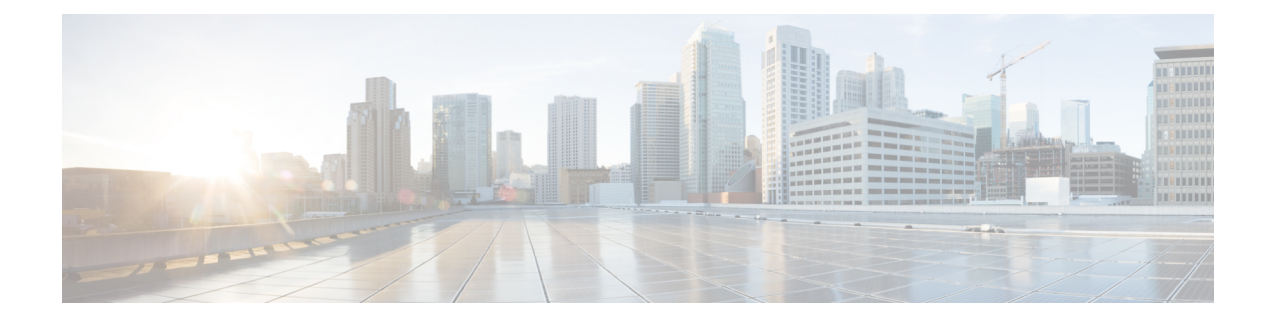

# **Uw alternatieve contactnummers beheren**

- Over alternatieve contactnummers, op pagina 1
- Uw alternatieve contactnummers wijzigen, op pagina 1

## **Over alternatieve contactnummers**

Met alternatieve contactnummers kunt u bellers de mogelijkheid bieden om naar andere nummers door te schakelen door op een toets te drukken tijdens het afluisteren van uw bericht. Een alternatief contactnummer kan het toestel van een telefooncentrale of van een andere gebruiker zijn (zoals een leidinggevende of collega) of elk ander nummer waar u of een andere persoon kan worden bereikt.

De Cisco Unity Connection-beheerder bepaalt welke toetsen bellers eventueel kunnen indrukken om naar alternatieve contactnummers te worden doorgeschakeld; mogelijk kunt u tot 12 alternatieve contactnummers opgeven (één voor elke toets op het toetsenblok van de telefoon).

### **Uw alternatieve contactnummers wijzigen**

Als u een alternatief contactnummer buiten de organisatie wilt opgeven, begint u met de toegangscode die nodig is om een buitenlijn te bellen (bijvoorbeeld een 9). Voor internationale nummers neemt u de van toepassing zijn toegangscodes op (bijvoorbeeld 1 en het netnummer).

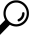

Als u een alternatief contactnummer opgeeft, wilt u uw begroetingen misschien bijwerken zodat de begroeting ook deze informatie bevat (bijvoorbeeld:'Ik ben momenteel niet beschikbaar. Laat een bericht achter na het signaal of druk op 4 om te worden doorgeschakeld naar een andere vertegenwoordiger'). **Tip**

### **Een alternatief contactnummer opgeven via het toetsenblok van de telefoon**

**Stap 1** Bel en meld u aan bij Connection.

- **Stap 2** Selecteer in het hoofdmenu de optie S**etup-opties** en vervolgens **Alternatieve contactnummers**.
	- Connection speelt de aanwijzing voor het instellen van alternatieve contactnummers alleen af wanneer een of meer toetsen zijn geconfigureerd voor het doorschakelen naar een alternatief contactnummer. **Opmerking**

**Stap 3** Volg de aanwijzingen voor het opgeven van een of meer alternatieve contactnummers. In de aanwijzingen hoort u welke toetsen kunnen worden gebruikt voor het doorschakelen naar alternatieve contactnummers.

### **Een alternatief contactnummer opgeven via spraakopdrachten**

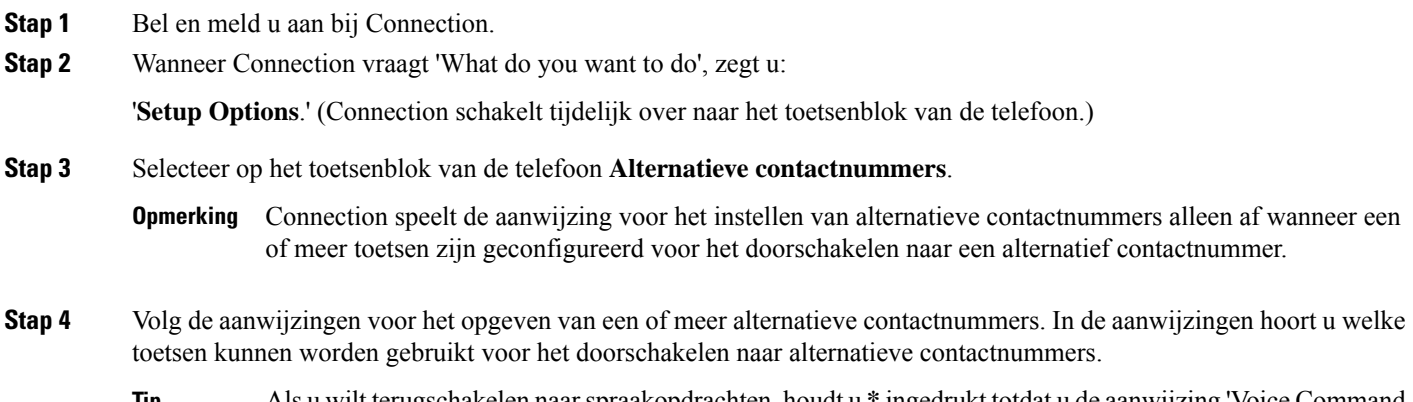

Als u wilt terugschakelen naarspraakopdrachten, houdt u **\*** ingedrukt totdat u de aanwijzing 'Voice Command Conversation' hoort. **Tip**

#### Over de vertaling

Cisco biedt voor sommige gebieden lokalisatie aan voor deze content. De vertalingen worden echter alleen aangeboden ter informatie. Als er sprake is van inconsistentie, heeft de Engelse versie van de content de voorkeur.